# **Creating Computer Game Developers**

### **Carol Luckhardt Redfield, PhD St. Mary's University San Antonio, Texas**

An interactive game in the tutoring system tests the student's ability to select the noun, verb, and object of the scene played in the video window.

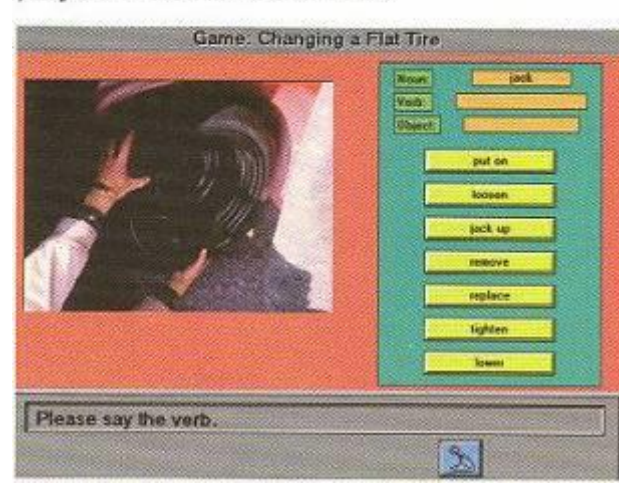

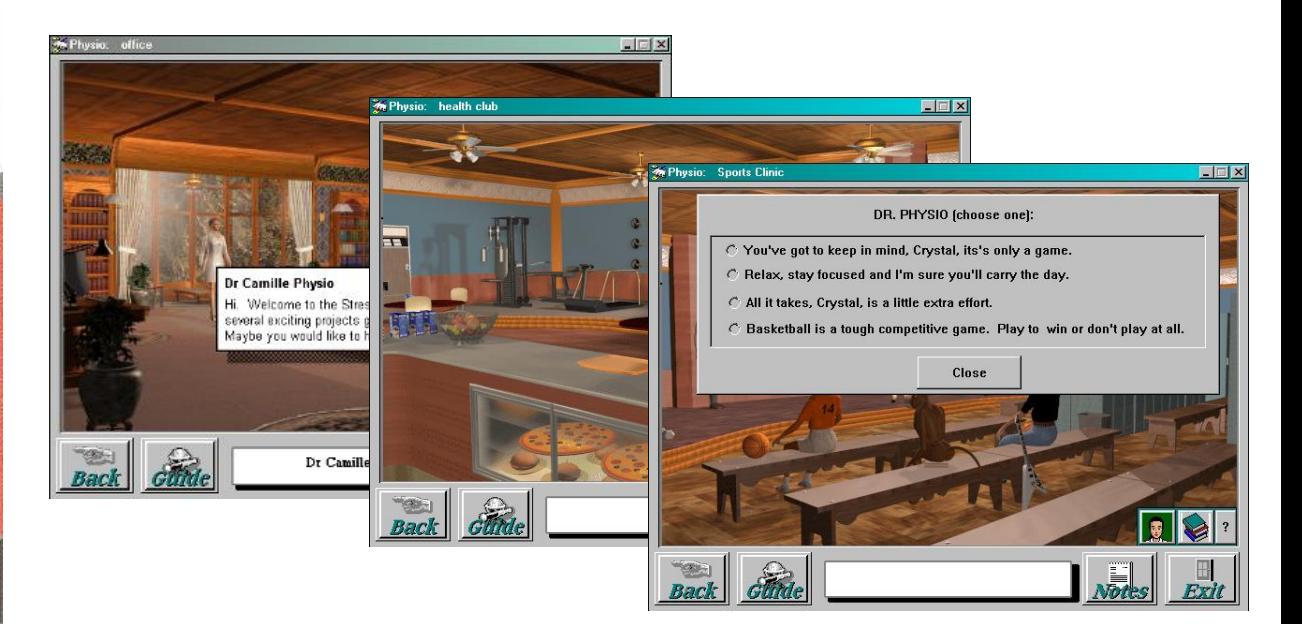

### Computer Game Development

- Got to **play** games (board and card) growing up and computer games for my PhD
	- Developed an algorithm for a computer to play well in multi-player games, max<sup>n</sup>
	- Combined artificial intelligence and game theory
		- max<sup>n</sup> algorithm finds a Nash equilibrium point and is in other solutions
- Got to **make** some games government, research
	- *SELT* Saudi English Language Tutor gamish evaluations
	- *Dr Physio* teach kids good health behaviors
- Get to **teach** how to make computer games
	- Software engineering classes for 20 years
	- Game development and e-learning/CBT classes
		- St. Mary's for 15 years, every other year
		- PREP (Pre-freshman Engineering Program) 4 summers with high school students

### Setup for Game Development

- Room computers for each student
	- Game development software
		- GameMaker 8.1 is what we have used lately

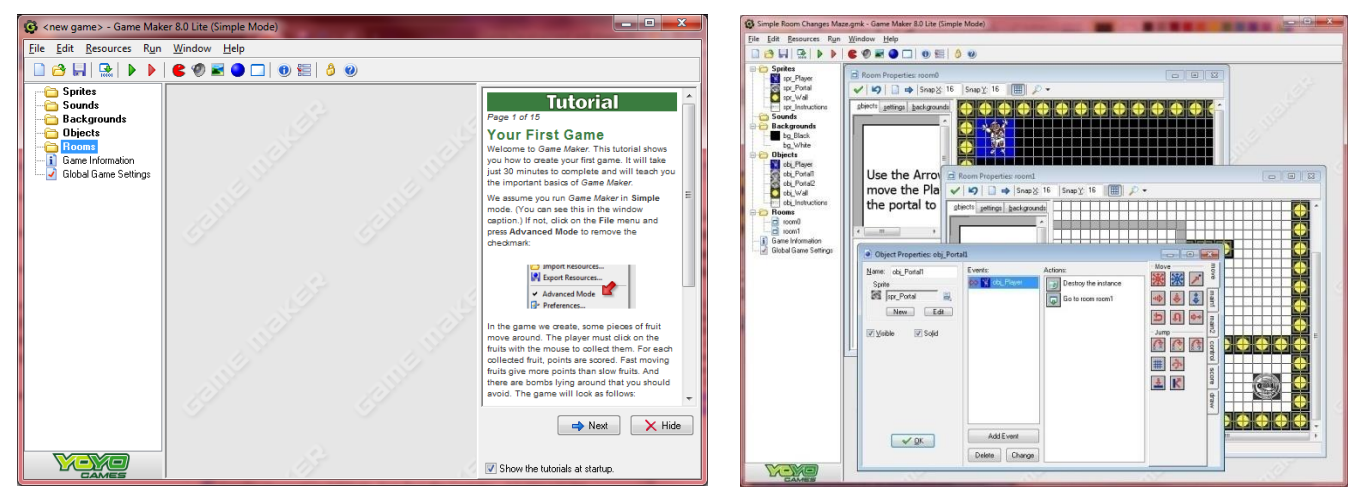

- Internet access (to play games and get graphics)
- Microsoft Office-type, Paint tools
- Students need
	- Email address with attachments allowed
	- Understand how to save files, make folders
	- USB to save files

Start with what a game is  $-$  then play some, evaluate, design one, create it

- An interactive activity with (fun+)
	- **Environment**
	- **Player(s)**
		- Willingly play by the rules
	- **Rules**
		- Well-defined
	- **Goals**
		- Clear, compelling (survival)
	- **Feedback**/ payoff
		- Usually immediate

• Games give us

- *Unnecessary obstacles that we voluntarily tackle*
- More money than movies
	- \$25+ billion/year
- We play computer games
	- 3 billion hours/week
	- Kids will play 10,000 hours total
	- WoW (World of Warcraft)
		- Who knows someone who plays?
		- 6 million years worth of play

### Develop Games with Coding or Tools

- Programming Languages
	- C/C++, Java, C#, Visual Basic
- Web Programming
	- HTML +, Python, Ruby, php, asp,net, …
- Adobe Flash

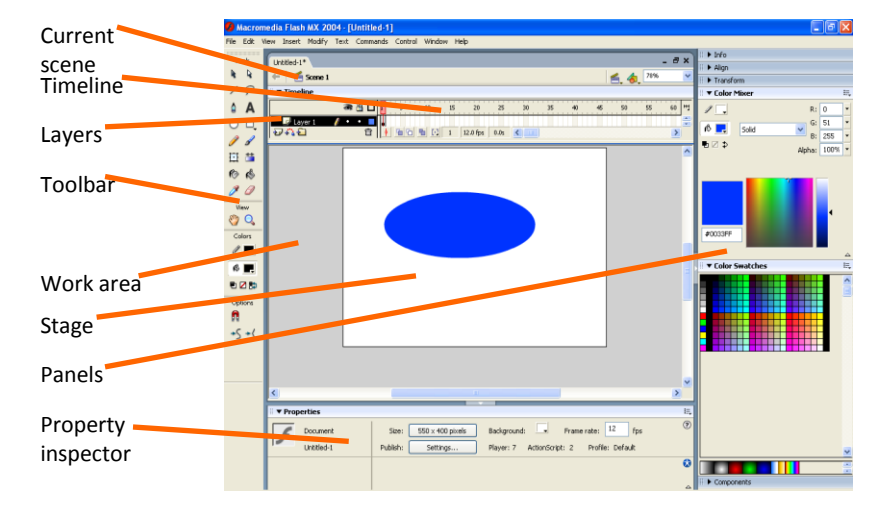

- GameMaker [www.yoyogames.com/gamemaker](http://www.yoyogames.com/gamemaker) *(free)*
- Unity [www.unity3d.com](http://www.unity3d.com/), and [www.unity3d.com/education/](http://www.unity3d.com/education/)
- Scratch from MIT <http://scratch.mit.edu/>
- Torque 3D ([www.torquepowered.com;](http://www.torquepowered.com/) harder to use)
- jMonkey engine [www.jmonkeyengine.com](http://www.jmonkeyengine.com/) (Java based)
- XNA [http://www.microsoft.com/downloads/details.aspx?FamilyID=80782277-d584-](http://www.microsoft.com/downloads/details.aspx?FamilyID=80782277-d584-42d2-8024-893fcd9d3e82&displaylang=en) [42d2-8024-893fcd9d3e82&displaylang=en](http://www.microsoft.com/downloads/details.aspx?FamilyID=80782277-d584-42d2-8024-893fcd9d3e82&displaylang=en) and [http://creators.xna.com](http://creators.xna.com/) and [www.xnawiki.com](http://www.xnawiki.com/)
- Activate [www.activategames.org](http://www.activategames.org/)
- Bravo [www.c3softworks.com/products/online/bravo-web/index.html](http://www.c3softworks.com/products/online/bravo-web/index.html)
- Games for Change [www.gamesforchange.org/toolkitflash/](http://www.gamesforchange.org/toolkitflash/)

### Outcomes and Assignments*(see handout)*

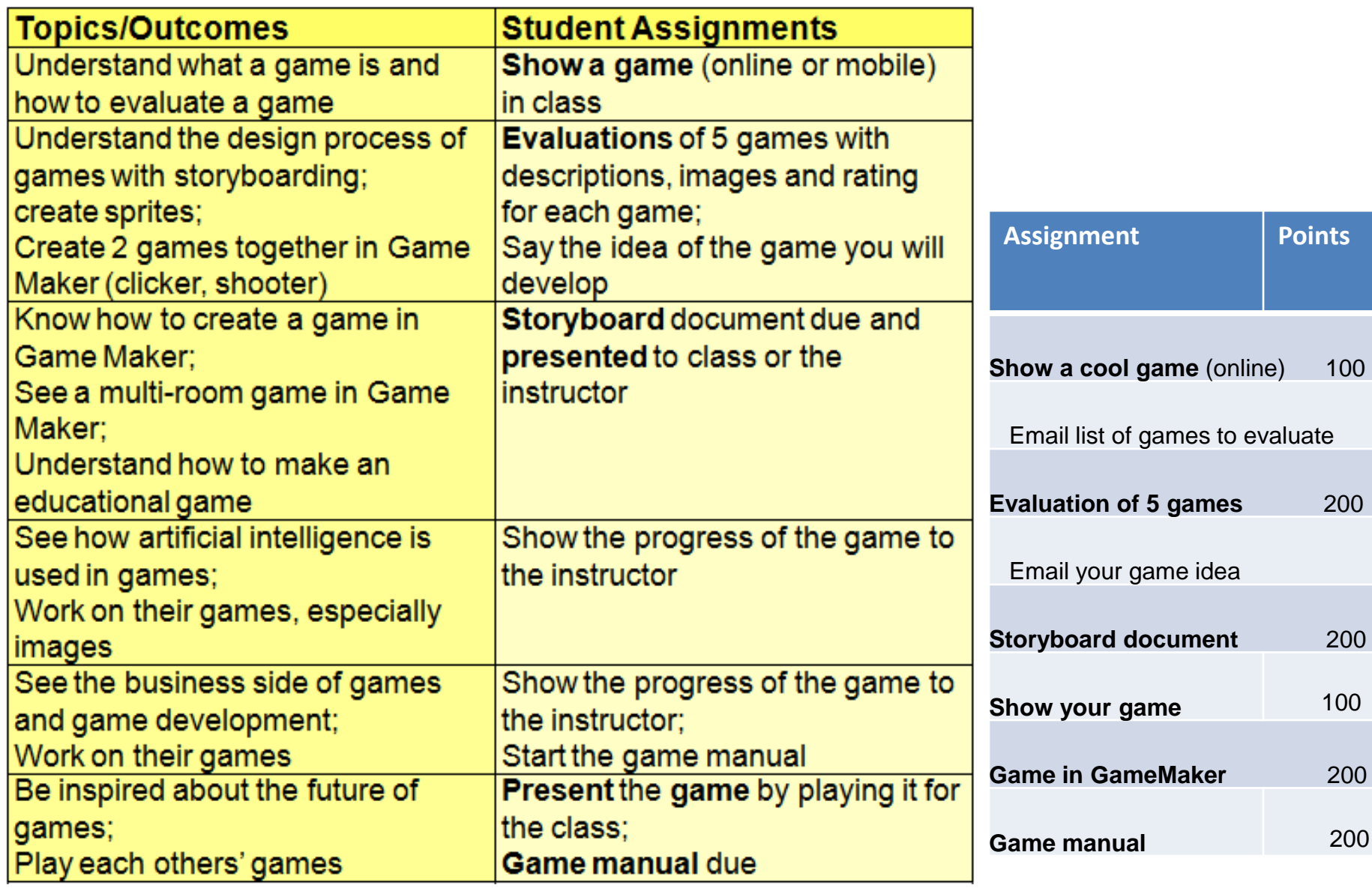

### They write three documents *(see handouts)*

#### **Game Evaluations**

- cover page, table of contents
- for each of 5 games
	- name and description of the game
	- ratings
		- multimedia, design, depth, support, appeal
	- summary  $-$  the good and the bad
- **Storyboards** Design a game
	- cover page and overview idea of your game
	- flow of your game screens or activities
	- draft screens with descriptions and actions

#### **Game Manual**

- cover page, table of contents
- overview/background
- requirements
- design
- installing and using the game
- sample sessions

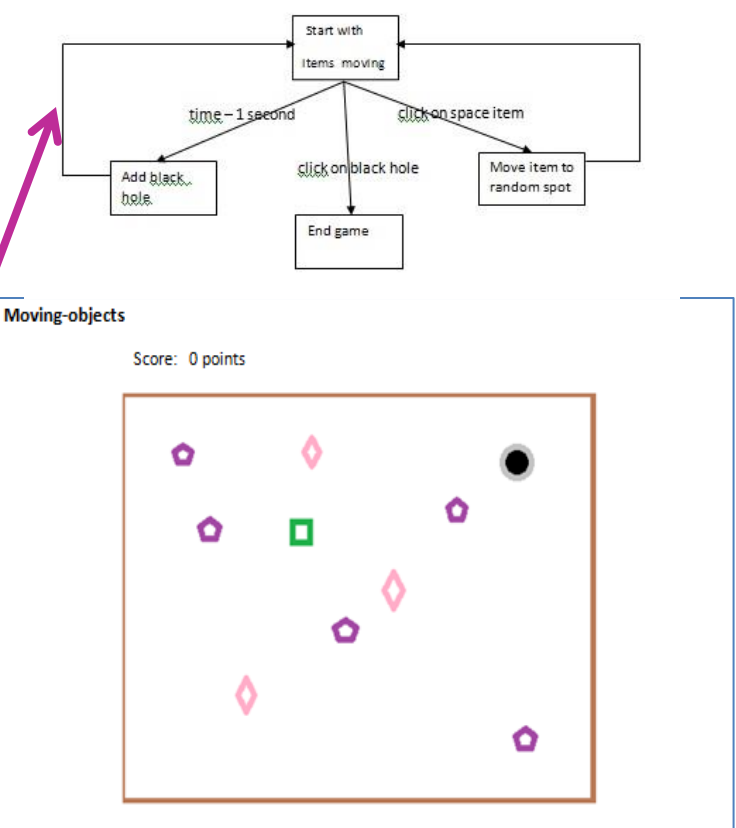

The screen background is dark with some stars. There are 3 types of space objects moving in straight lines, some diagonally (a ship/rocket-purple item at speed 1 and score 5, a comet-pink item at speed 3 and score 10, and a moon-green item speed 5 and score 25). The score appears along the top and starts at 0. There is also a black hole at the start. The black hole should have a light or white edge around it. Note that the user cannot give any other input.

Either the user

- · Clicks on a ship, comet or moon - Go to the Click-Item state
- Clicks on a black hole
	- Go to the End-game state
- Or
- A second goes by

- Go to the Add-black-hole state

## Schedule / Timeframe *(see handout)*

- $\sim$ 40 hours in class
- 10-30 hours outside of class
- 2 weeks to 15 weeks
- In ~55 min, 0-30 present/interact, then an activity
	- Meet with each student 3+ times
- $\bullet$   $\rightarrow$  Example shows 6-7 weeks

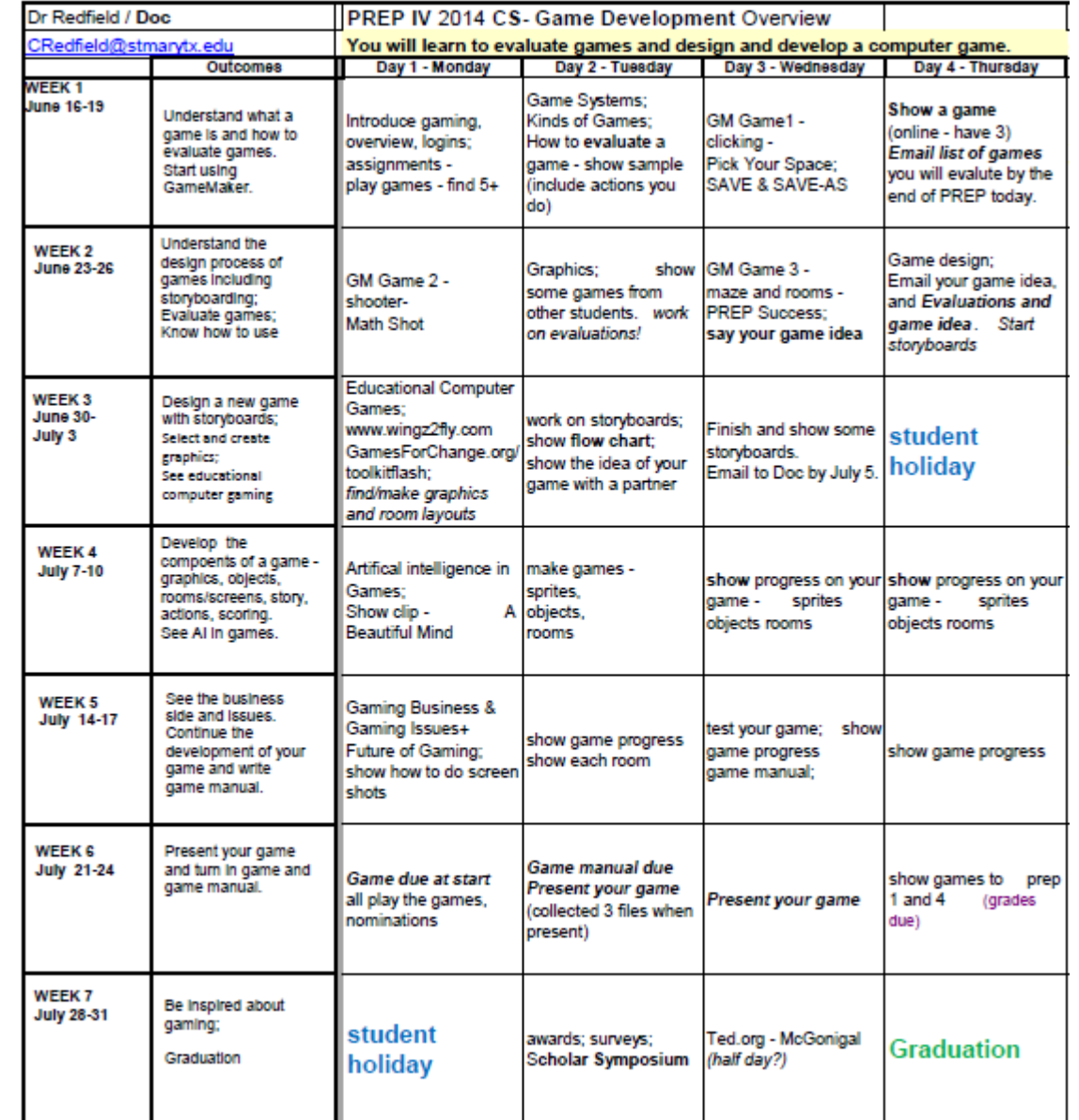

#### **St. Mary's - Computer Science CS4375+CS6375 Game Development -** Syllabus/info sheet

(mixed class of undergraduate and graduate students)

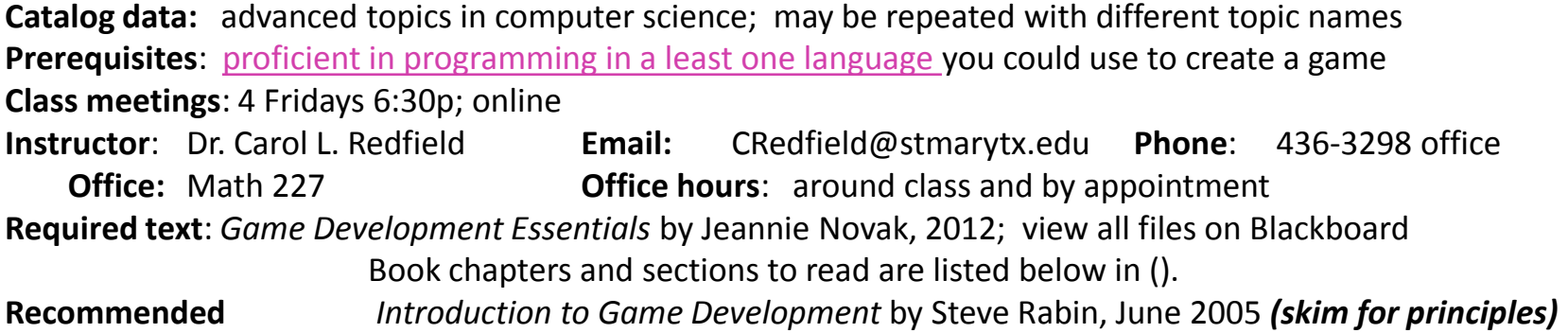

**Objectives/outcomes**: You will be able to evaluate, design and develop a computer game with appropriate documentation.

#### **Assessment and Grading:**

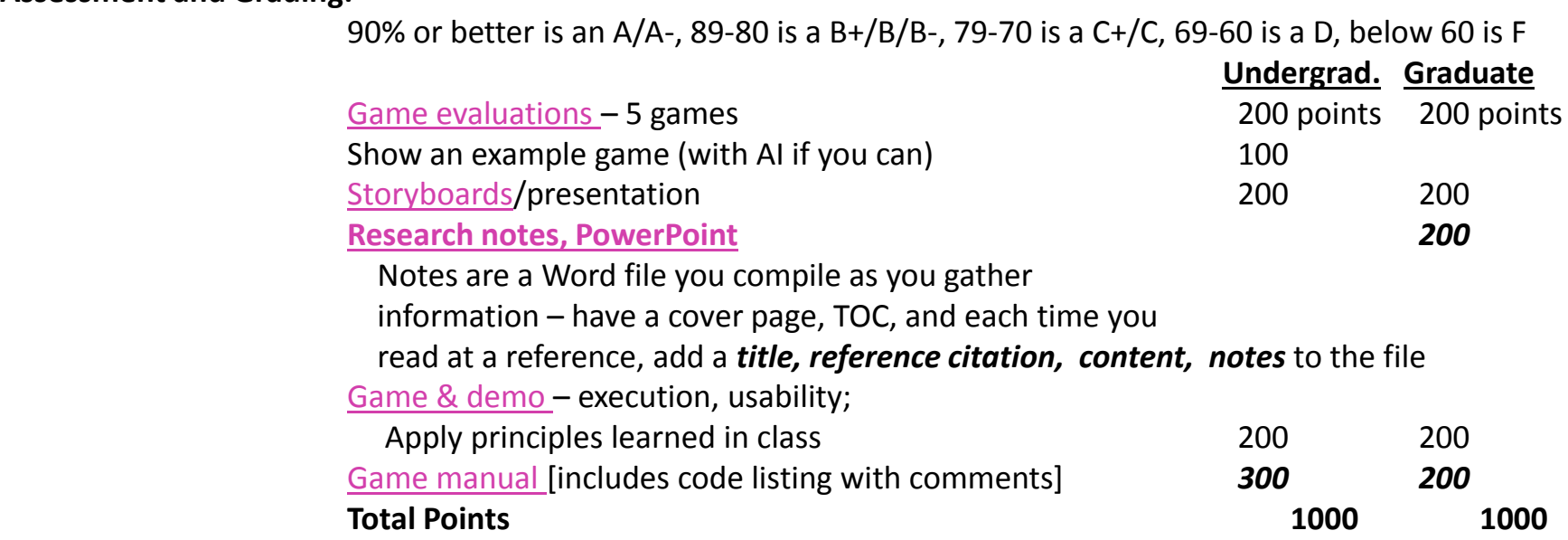

#### **St. Mary's - Computer Science CS4375+CS6375 Game Development -** Syllabus/info sheet *continued - FOR A SUMMER COURSE in 10 WEEKS*

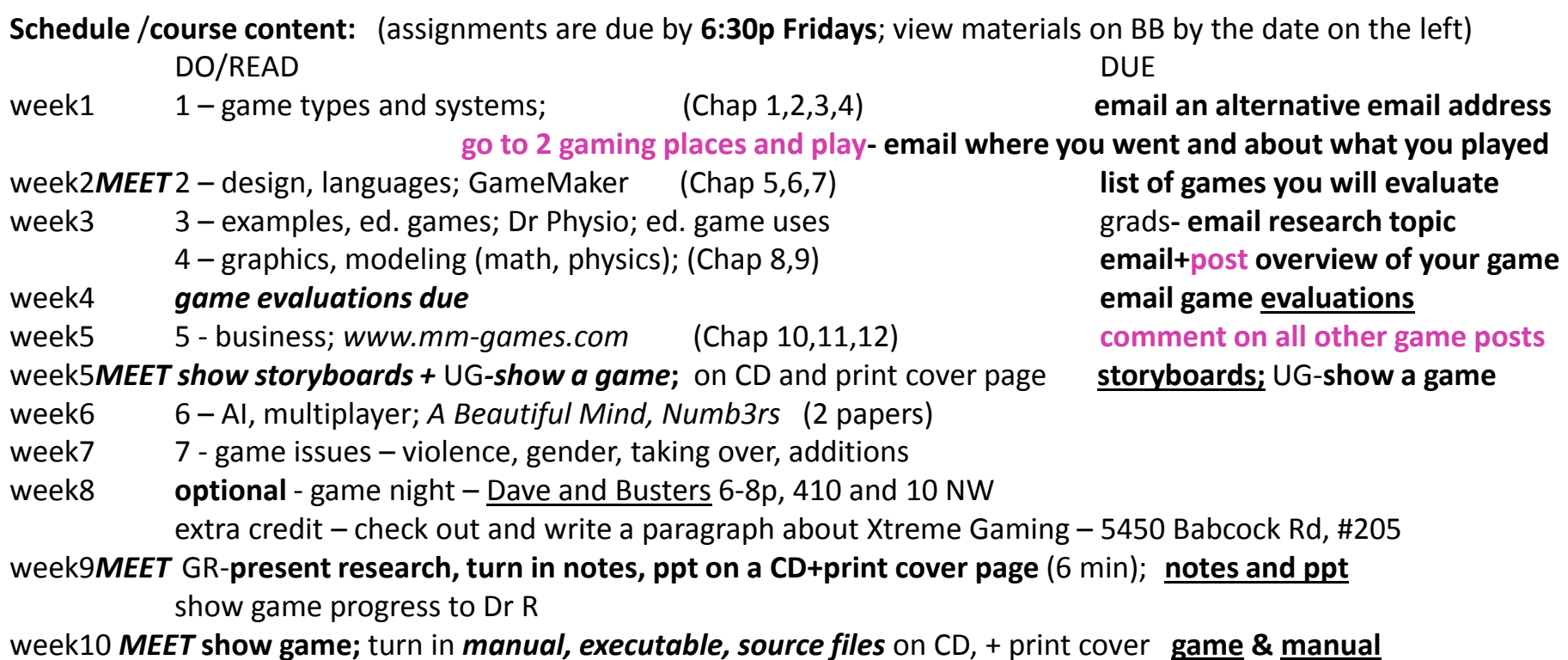

### We use the Blackboard learning management system --

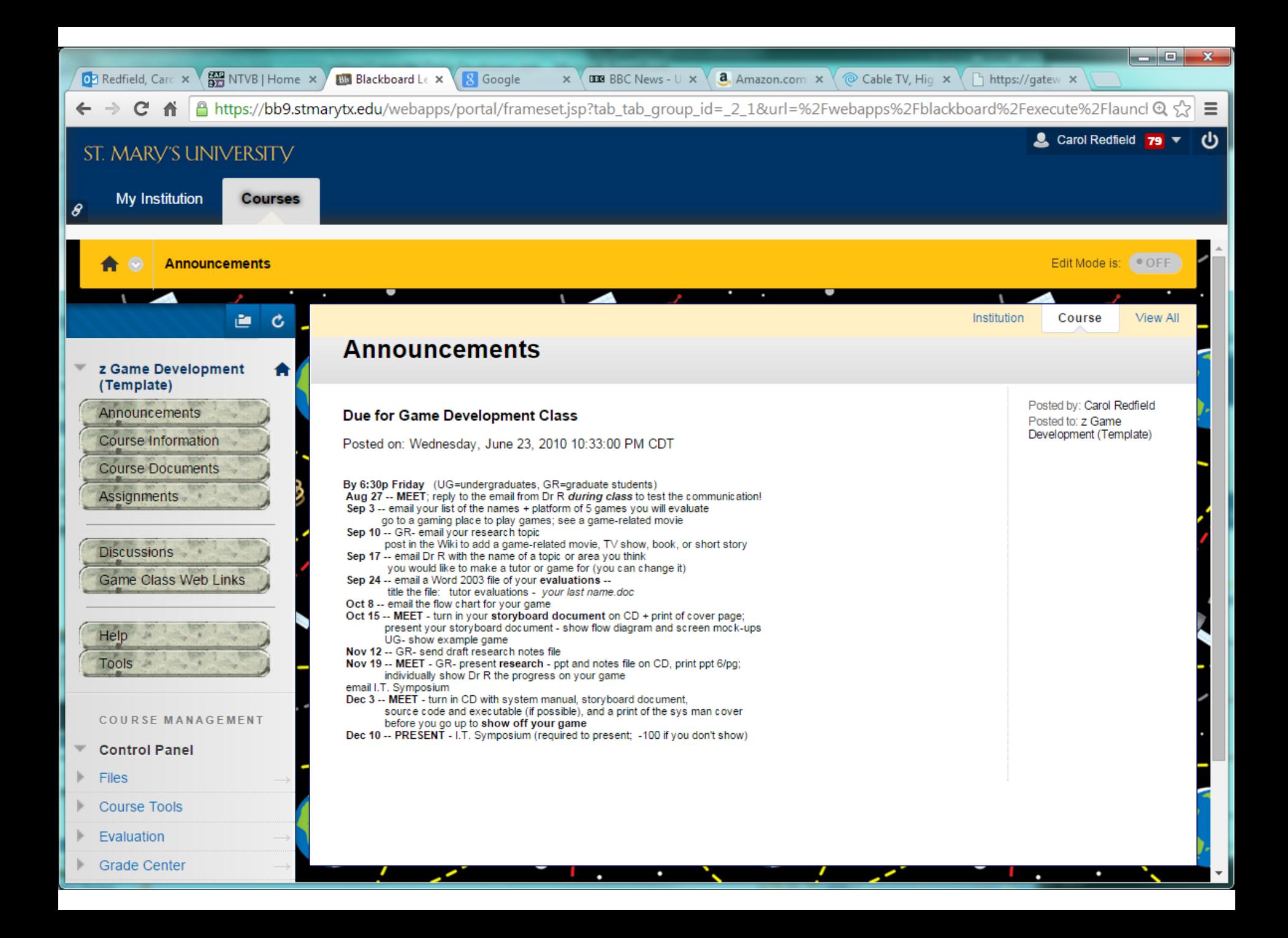

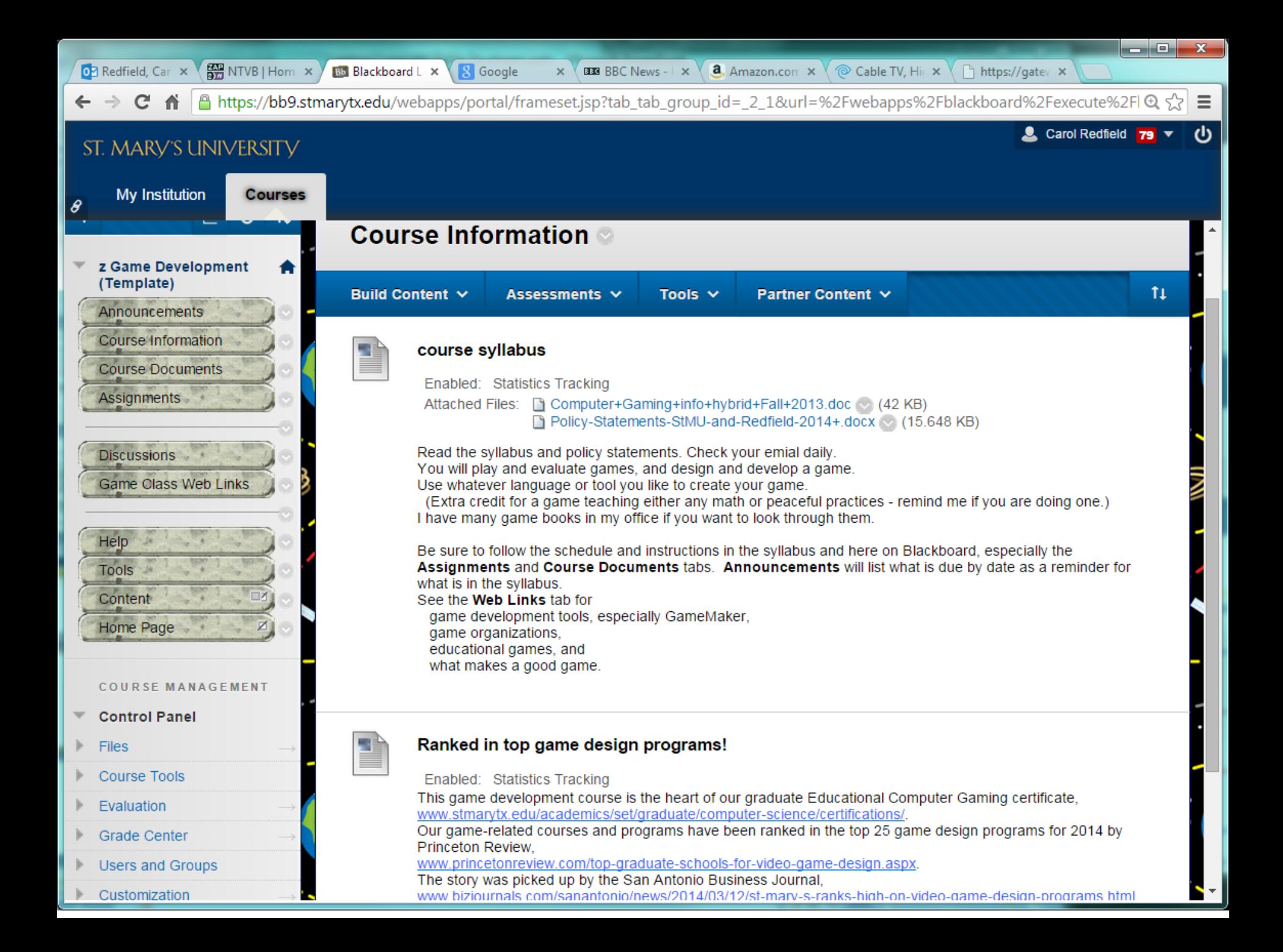

 $\begin{array}{c|c|c|c|c} \hline \multicolumn{1}{c|}{-} & \multicolumn{1}{c|}{-} & \multicolumn{1}{c|}{x} & \multicolumn{1}{c|}{x} & \multicolumn{1}{c|}{x} & \multicolumn{1}{c|}{x} & \multicolumn{1}{c|}{x} & \multicolumn{1}{c|}{x} & \multicolumn{1}{c|}{x} & \multicolumn{1}{c|}{x} & \multicolumn{1}{c|}{x} & \multicolumn{1}{c|}{x} & \multicolumn{1}{c|}{x} & \multicolumn{1}{c|}{x} & \multicolumn{1}{c|}{x} & \multicolumn{1}{$  $\frac{200}{200}$  NTVB | Hom  $\ \times$  ) OZ Redfield, Car X **Bb** Blackboard L X 8 Google **BBC** News -  $\vert \times \vert$ **a**, Amazon.com  $\times$   $\sqrt{\otimes}$  Cable TV, Hit  $\times$ https://gatev ×  $\boldsymbol{\times}$ A https://bb9.stmarytx.edu/webapps/portal/frameset.jsp?tab\_tab\_group\_id=\_2\_1&url=%2Fwebapps%2Fblackboard%2Fexecute%2FI ۞ < </a>  $\rightarrow$ C A <u>S</u> Carol Redfield 79 **▼** ST. MARY'S UNIVERSITY **My Institution Courses** g **Course Documents** z Game Development (Template)  $11$ Build Content ~ Assessments  $\vee$ Tools  $\vee$ **Partner Content ↓** Announcements Course Information 1 kinds of games and systems **Course Documents** Enabled: Statistics Tracking **Assignments** Attached Files: 1 game-d-e3-chap1- history.ppt (14.427 MB) □ game-d-e3-chap2- platforms.ppt (◇ (21.147 MB)  $\Box$  game-d-e3-chap3- genres.ppt  $\Diamond$  (22.042 MB) **Discussions** Game 1 -- game systems, kinds of games.ppt  $\oslash$  (2.851 MB) **Game Class Web Links** Read and review each of the presentations attached. Just for fun, check out some "Game Theory" videos about computer games www.youtube.com/playlist? list=PL35FE5C4B157509C9. I like "Super Mario, Pipe Dreams" and "Illusion of Gaia, World Wonders." Help Watch Daphne Bavelier about your/a brain on video games -www.ted.com/talks/daphne bavelier your brain on video games. **Tools** Content Home Page 2 design and development Enabled: Statistics Tracking **COURSE MANAGEMENT** Attached Files: [3] Game 2 -- design, development TAKE PC-VB, GMaker.ppt ( $\sim$  (1.175 MB)  $\Box$  game-d-e3-chap5- story.ppt  $\Diamond$  (43.07 MB) **Control Panel** game-d-e3-chap6- game play.ppt (24.398 MB) game-d-e3-chap7-levels.ppt (23.406 MB) **Files**  $\Box$  DiceAdd.exe (748 KB) **Course Tools** Game Lectures 2 Code for Dice Addition in document.doc (21.5 KB) Game Lectures 2 Dice Addition Storyboards.doc (211 KB) Evaluation See the Storyboard Document example here and in Assignments. You can run and see the code for Dice **Grade Center** Addition with the files here. (Dr R would love to see some educational games that teach things like math concepts, conflict resolution, or peaceful practices.) **Users and Groups** 

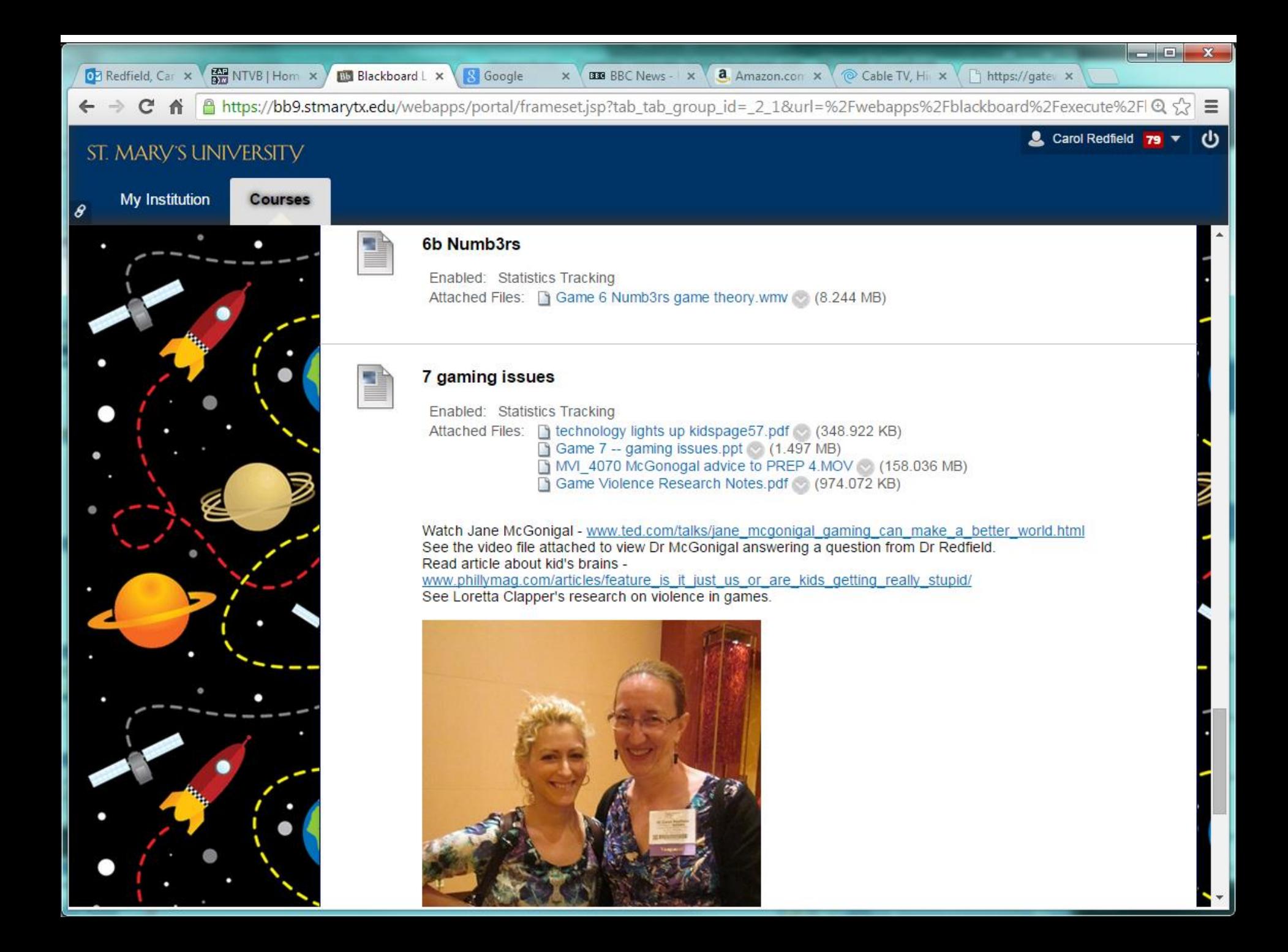

### Post and comment on games – benefit in hybrid/online

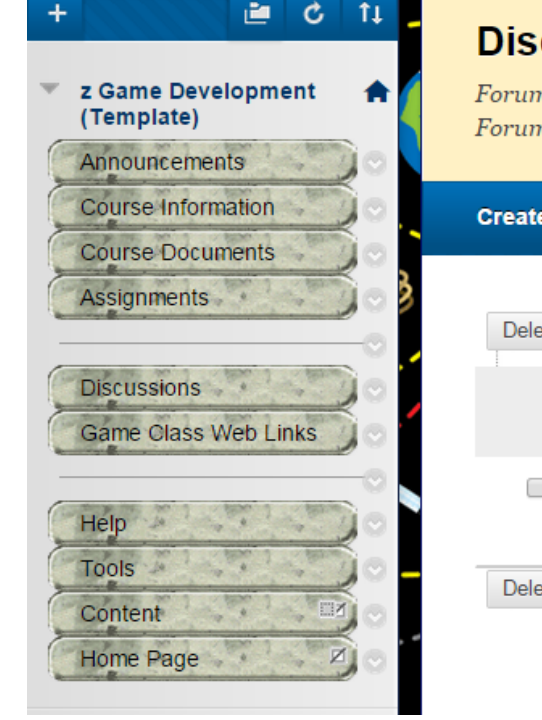

#### cussion Board

ns are made up of individual discussion threads that can be organized around a particular subject. Create ns to organize discussions. More Help

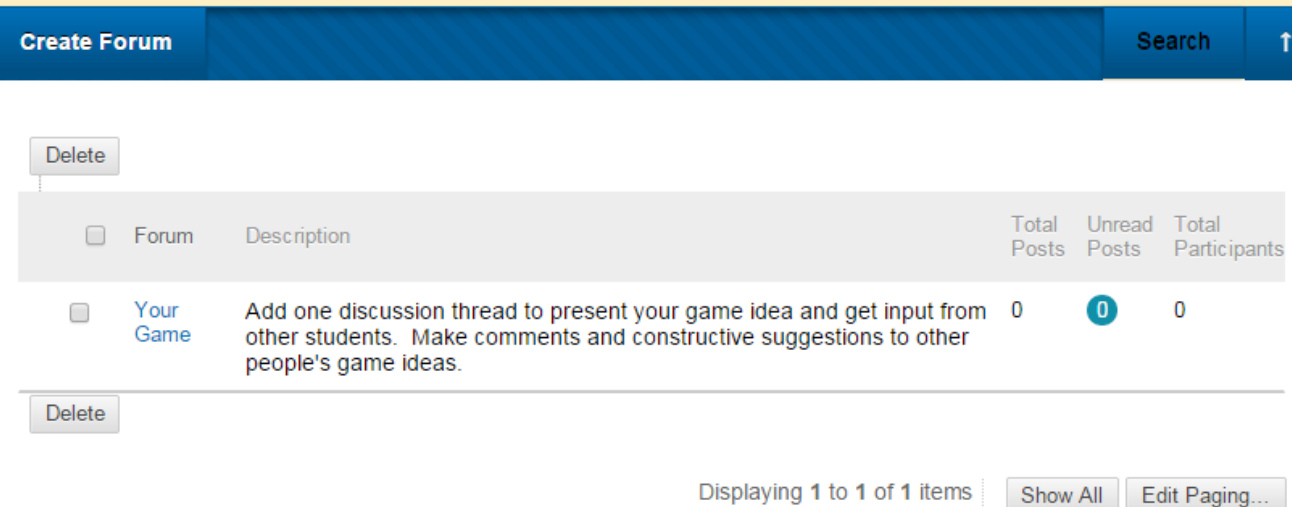

Show BB – assignments, game class web links, course documents

Edit Paging

### 3 Games to Learn the Tool *(see handouts)*  1st - Pick Your Space - clicking game

*already saw the flow chart and a storyboard page*

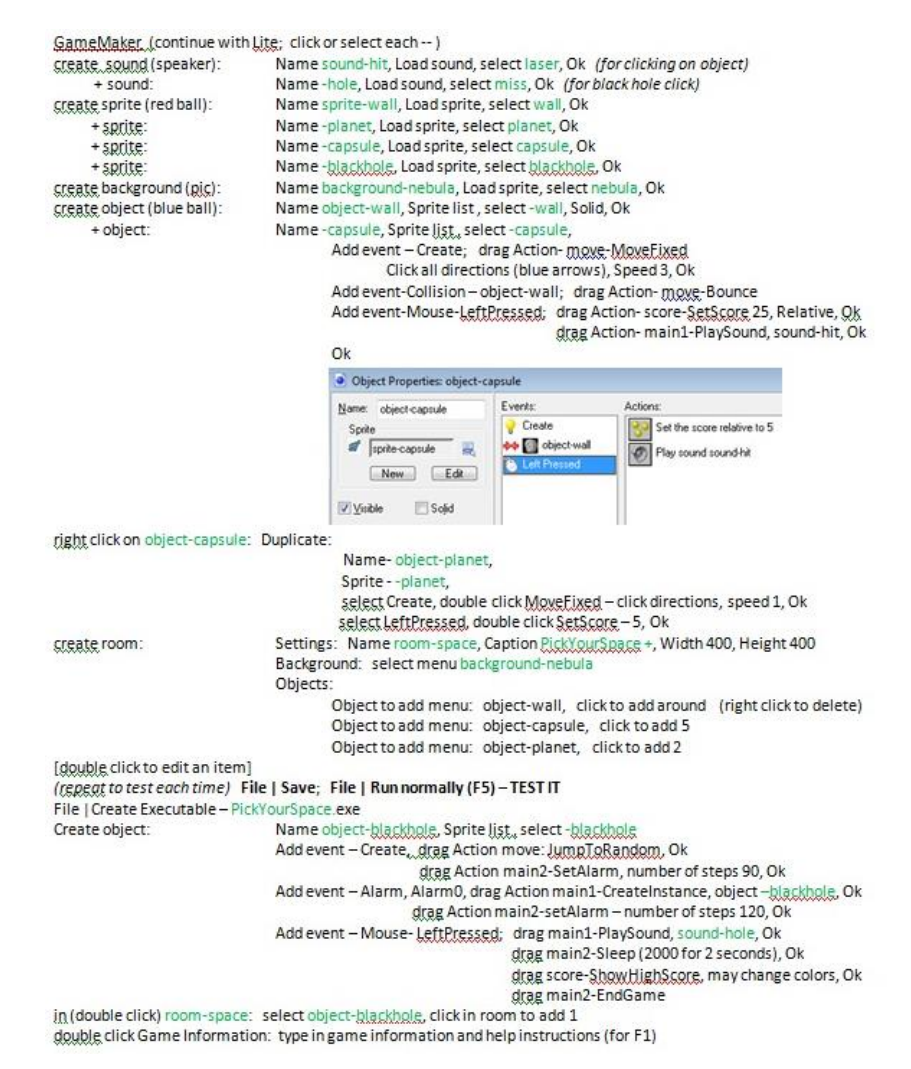

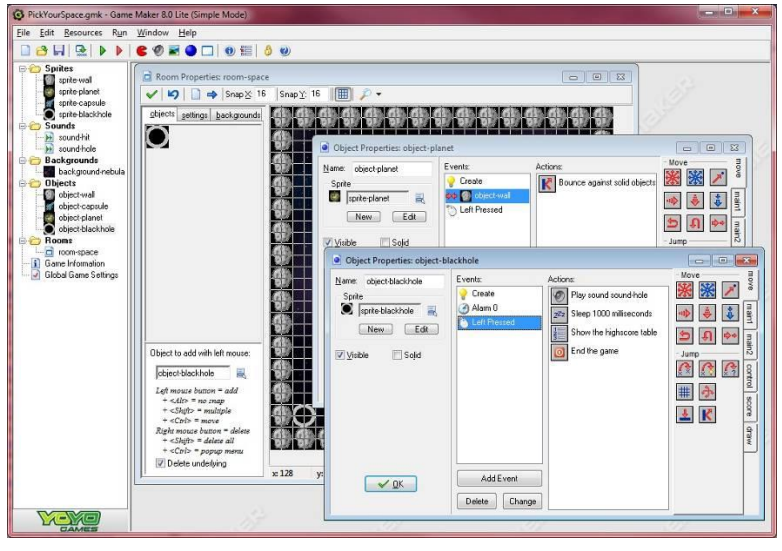

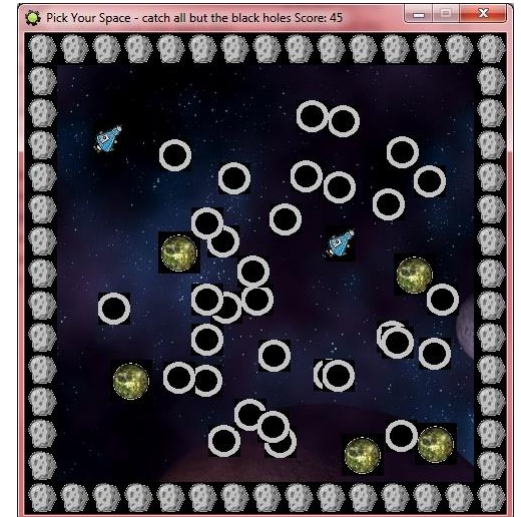

### 2<sup>nd</sup> - Math Shot - shooting game

**INSTRUCTIONS-actions FOR A SECOND GAME in GameMaker** 

Doc Redfield

need images for shooter, bullet, 3 or so targets, background (cloud), and 3 sounds RamaMakes / continue with Lite: click or select each --; double click to edit an ite. C MathShotgmk" - Game Maker 8.0 Lite (Simple Mod an Ch deuble, click Game Information: type in game information and help instructions ( Eile Edit Besources Run Window Help create..sound (speaker): Name sound-shoot, Load sound, select -sound1, O **Q 8 H R D D C + O B O Q + O B + 8 + 0** Name -hit, Load sound, select -sound2, Ok (for b) + sound: **Sprites** Name -done, Load sound, select -sound3, Ok (for  $+$  sound: -till strikeriase Ohiect Properties: object-eraser Name background-clouds, Load sprite, select clo create background (gic) sprite-chalk-shot **Move** Name: object-erase Fyente: create sprite (red ball): Name sprite-shooter (eraser). Load sprite, select sunada afoni. BRL 楽楽プ Name-bullet (chalk), Load sprite, select image2, **Am** <Left> Create instance of object object-chalk  $+$  sprite: sprite-calculator Sprite sprite-board **San** <Up> Name-target1, Load sprite, select image3, Ok  $+$  sprite: sprite-eraser  $\frac{1}{2}$   $\frac{1}{2}$   $\frac{1}{2}$ Sounds Name-target2, Load sprite, select image4, Ok  $+$  sprite: So <Right> create instance of object object-chalk at relativ sound-for calculator New Edit Name -target3, Load sprite, select image5, Ok  $+$  sprite: **Sou** <Down> |의 이 প | sound-for abacus create object (blue ball): Name object-shooter. Sprite list : select -shooter sound-for board  $\triangledown$  Solid Jump  $\circ$  $\qquad \qquad =$ Visible Add event- KeyBoard-Left, Jump to positio sound-shoot chalk · Object Properties: object-calculator Add event- KeyBoard-Up. Jump to positic sound-cannon for e  $\boxed{\blacksquare\blacksquare\blacksquare\blacksquare}$ Add event-KeyBoard-Right, Jump to posit **Backgrounds** 23456789 0123456789 back-NOT-USED-la Events: Actions Name: object-calculator ※※】。 Add event- KeyBoard-Down, Jump to posi  $\bullet$  Create  $\bigcirc$  Play sound sound-cannon for end background-digitsL6  $+$  object: Name -bullet, Sprite list, select -bullet, Solid **Objects** sprite-calculator **E** 66320 ● ● ● Add event - Create: drag Action- move-f Display a message 1234567890 1234567890 cus object erase ● Outside Room End the game Add event Other Qutside Boom-main1-de:  $[$  New  $]$   $[$  Edt  $]$ chiert-chalk  $\boxed{5}$   $\boxed{0}$   $\rightarrow$   $\boxed{3}$ Add event -Collision - object-target; drag **&** object-calculator drag play sound object-abacus V Solid Visible Jump object-board drag main1-destroy inst · Object Properties: object-chalk  $\overline{\text{Rooms}}$ drag main1-destroy insta com-digits drag create instance-self Events: Actions Name: object-chalk Game Information  $\mathcal{F}$ + object: Name -target, Sprite list, select - target, Solid Create Oo Set the score relative to 10 Global Game Setting Add event - Create: drag Action- move-神魔 sprite-chalk-shot B 神夢  $\left| \cdot \right|$ Plau sound sound-for calculator Add event Other-Outside room; drag by ++ B object-board Add event-Collision with shooter, drag /  $New$   $FA$ Destroy the instance  $5n$ + the object-abacus drag Action main2-mess Destroy the instance A calculator erased you. Game over! Try again later. · Dutside Room V Solid Visible drag Action main2-EndG  $\mathcal{G}$  is  $\mathcal{G}$ double click on object-shooter: Add event-KeyRxxxx-space, Create instar Create instance of object object-calcula right click on object-more-targets: Duplicate: FOR EACH OF THE OTHER TARGET  $\alpha$ |# ネ Name-object-T2+, Sprite - - T2+ 土民 select/set: Create-moving speed (can al Add event -Collision - object-target; drag double click object-bullet: drag play sound drag main1-destroy ins MathShot.gmk<sup>\*</sup> - Game Maker 8.0 Lite (Simple M drag main1-destroy inst File Edit Resources Run Window Help drag create instance-self **BBHRIDDE68000880** object:first bullet, select collision-event and duplicate FOR EACH TARGET; change create room: Settings: Name room-shooting, Caption Shoot t **Ca** Soutes us spricera **Room Properties: room-digits** Background: select menu background-clouds, Hor. Speed **Objects:**  $\sqrt{\|\mathbf{C}\|}\| \Rightarrow |\text{Shap}\times 16 \quad |\text{Shap}\times 16 \quad |\text{[III]}\| \mathcal{D} \leftarrow$ HHHH ph sprite abacus 789 በ123456 Object to add menu: object-shooter, click to put **M** sprite-calculate objects settings backgrounds Object to add menu: object-target1, click to add o sprite-board Sounds Object to add menu: object-target2, click to add o Draw background color H sound-for calculator Object to add menu: object-target3, click to add o  $\text{Color:}\qquad \qquad \blacksquare$ sound-for abacus (copeat to test each time) File | Save; File | Run normally (F5) - TEST IT m sound for board File | Create Executable - ShooterYourTarget.exe sound-shoot chalk **Background** Background 1<br>Background 3<br>Background 4<br>Background 5<br>Background 5  $2 - 11$ sound-cannon for e **Backgrounds** back-NOT-USED-la background-digital.C **Objects** Background sub object-eraser V Visible when room starts object-chalk - bject-calculator Foreground image object abacus background-digitsLG object-board **Rooms** Tile Hor  $\times 0$  $\Box$  room-digits  $\boxed{\mathbf{v}}$  Tile  $\mathbf{\underline{V}}$ ert.  $Y: 0$ Game Informatio 酯 Global Game Settings Stretch Hor. Speed: 4 Vert Speed: 0  $\times 0$  y:16 **Meye** 

### 3rd - PREP Success - multi-room maze, drag

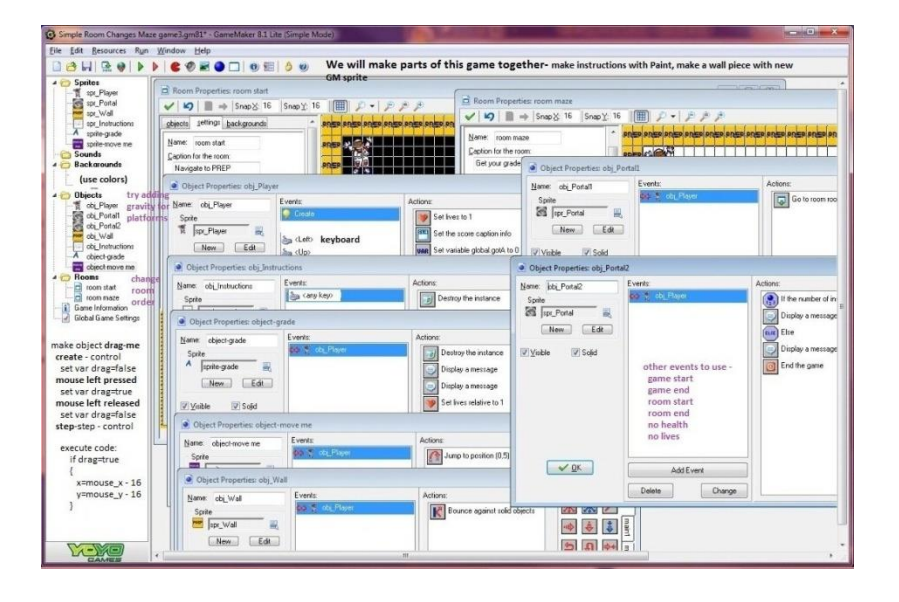

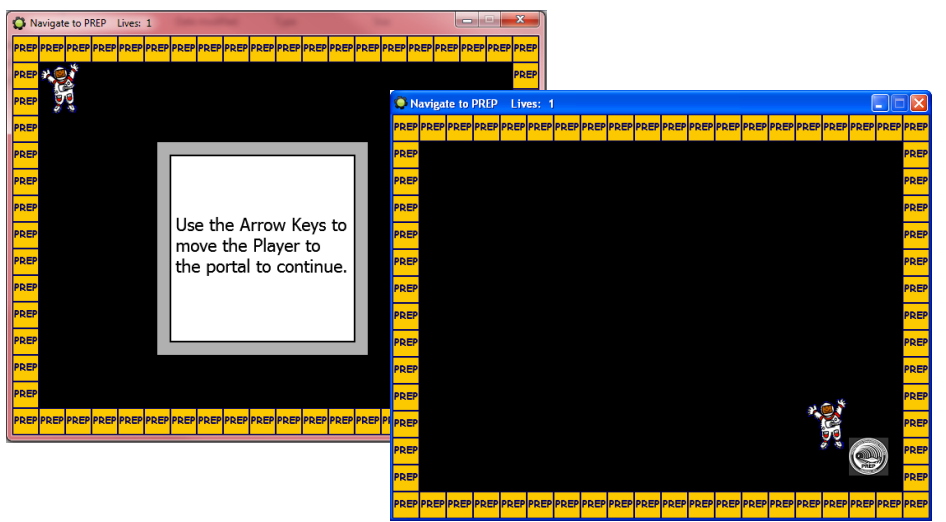

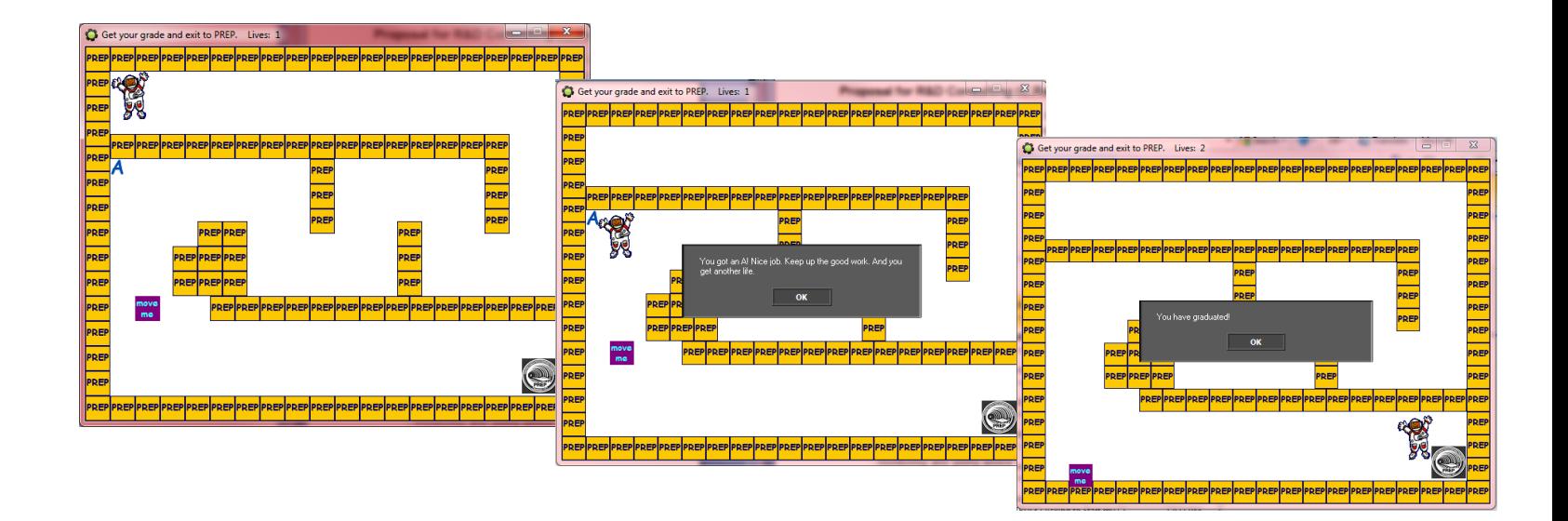

### Students can make game actions

- Click on objects
- Move an object
- Shoot
- Objects appear
- Object disappear
- **Collisions**
- Drag
- Go to a room
- Add or take away
	- points
	- lives
	- health
	- other scoring

#### In GameMaker (optional - create sounds)

- create sprites
- create **objects** (walls, players, …) add image/sprite add **events - actions**
- create a **room** put in a background put in objects

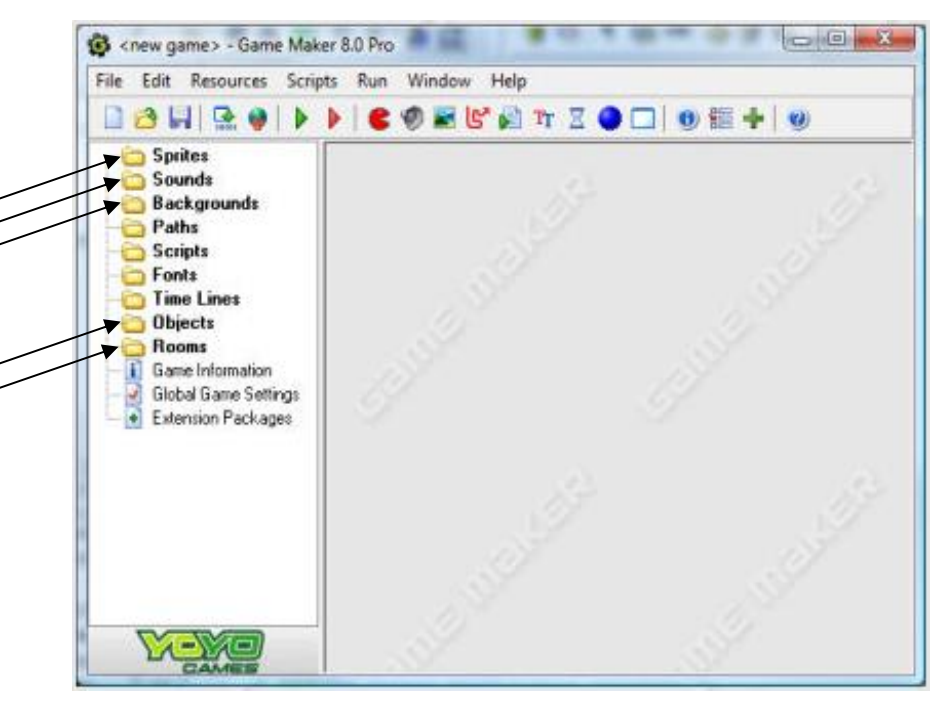

### Example GameMaker Games - HS

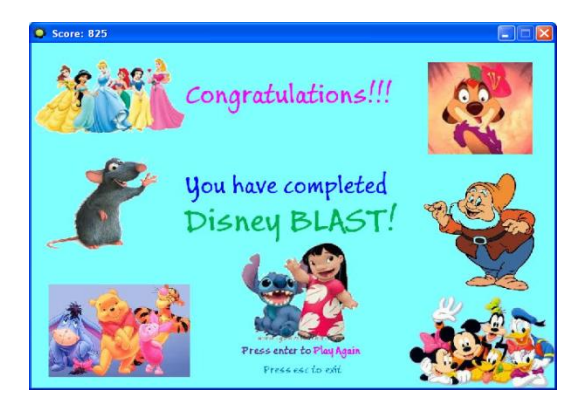

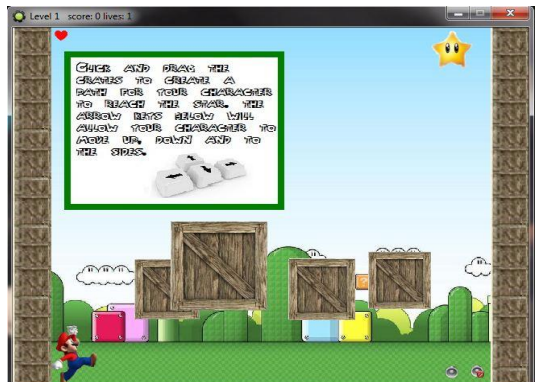

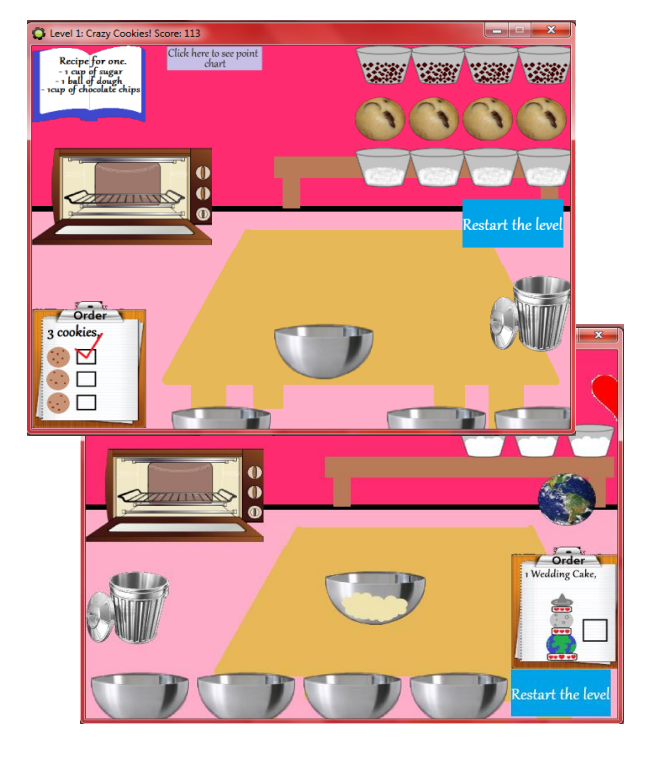

 $\Sigma$ 

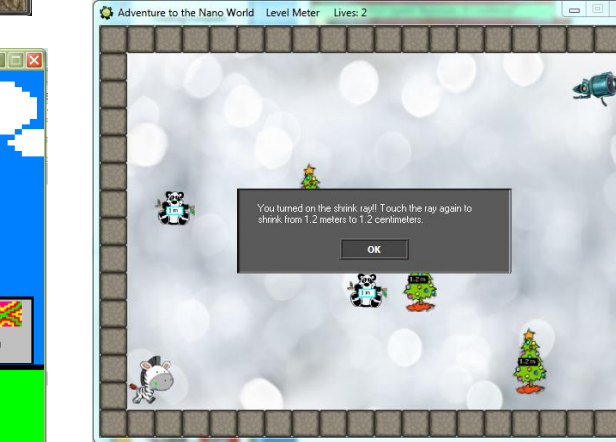

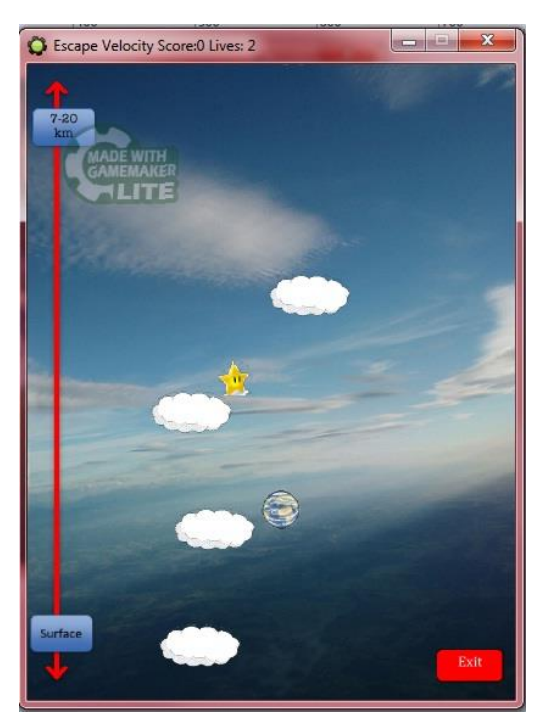

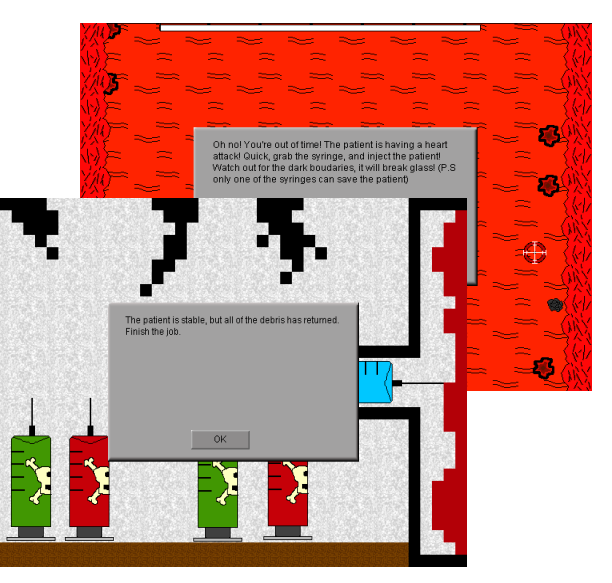

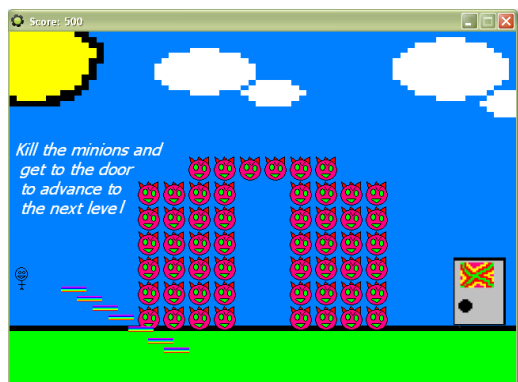

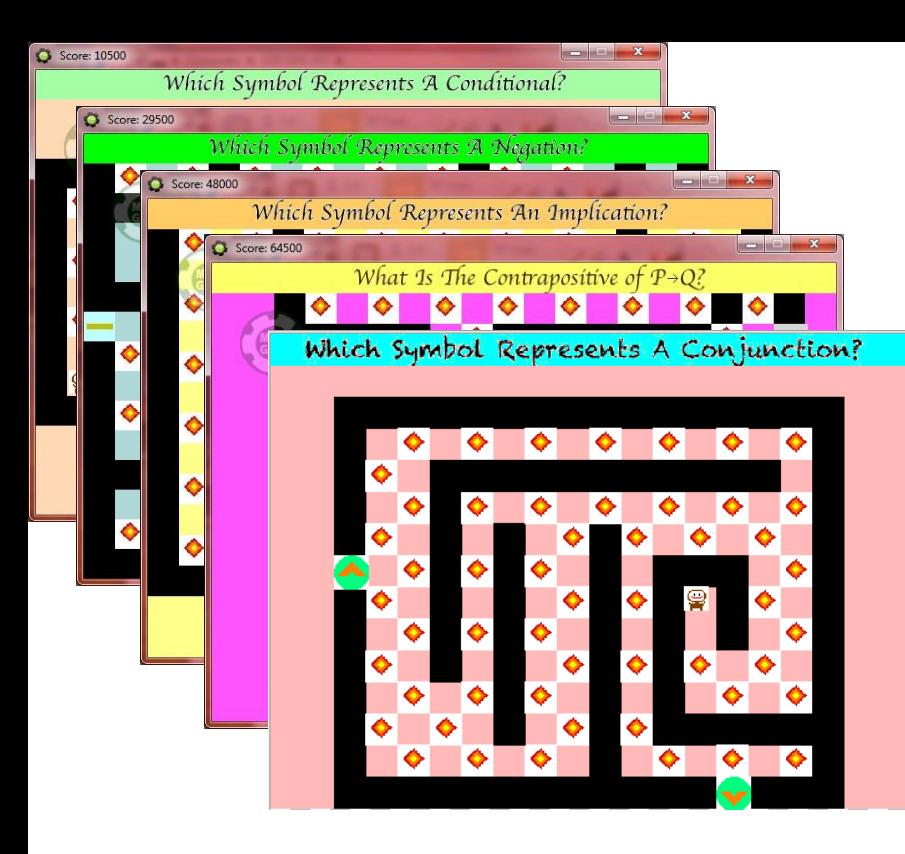

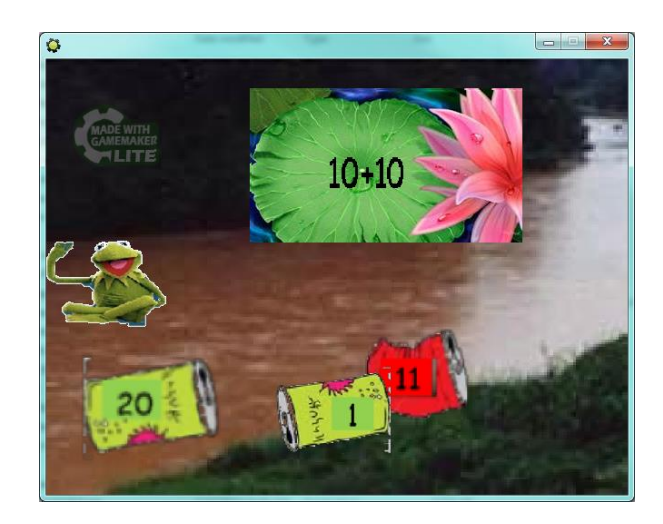

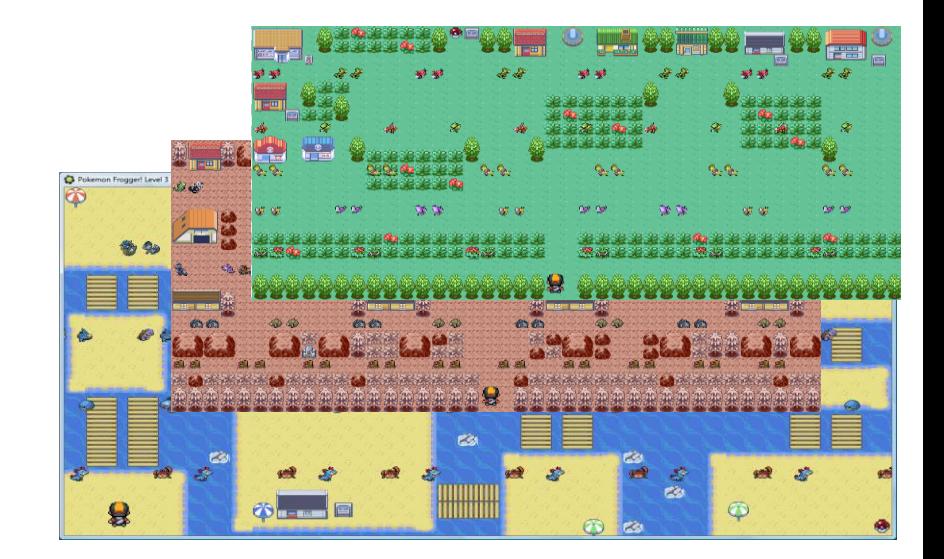

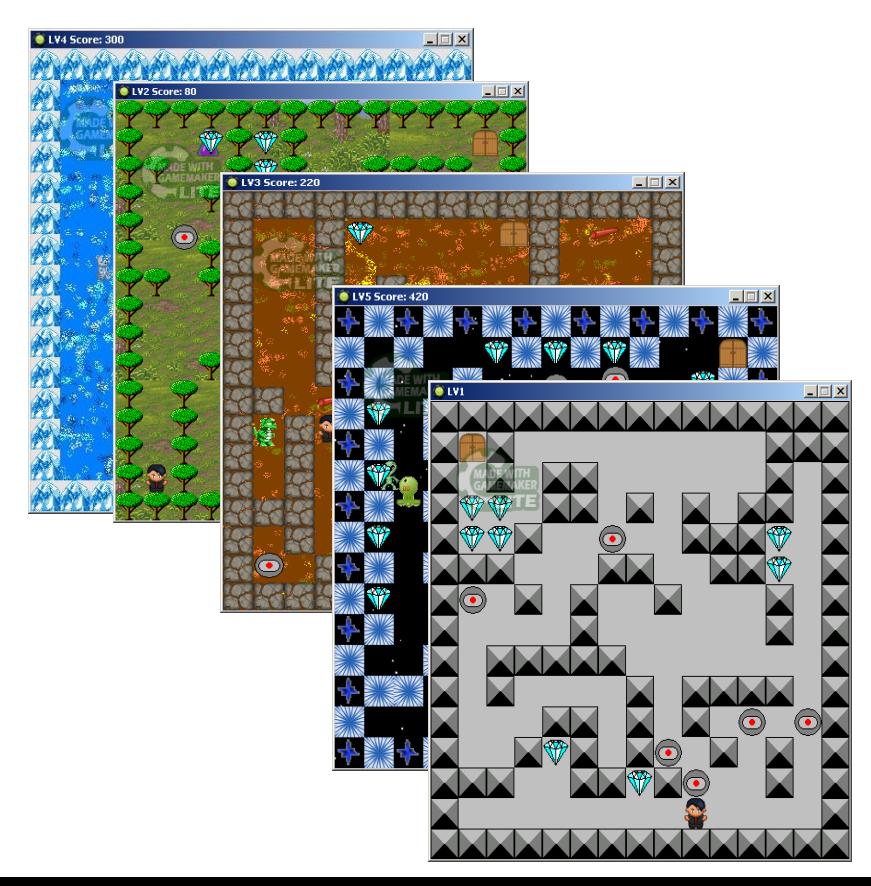

#### At StMU - any tool/language; Graduate certificate in **Educational Computer Gaming** 4 classes – in class or hybrid format

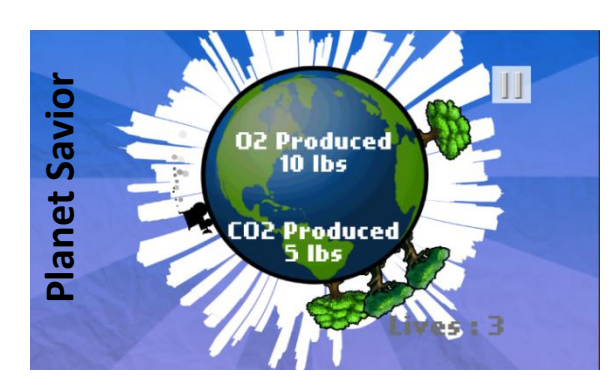

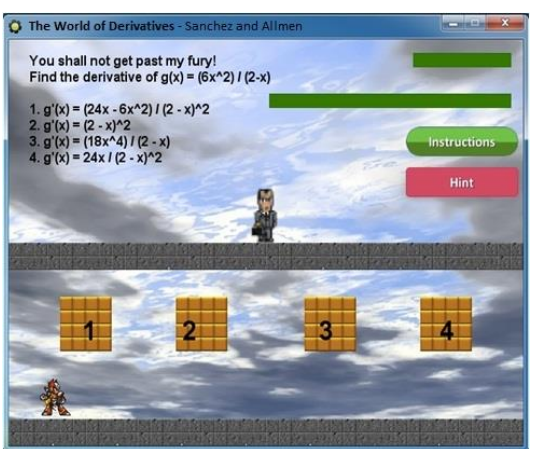

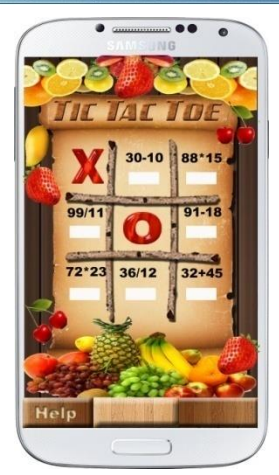

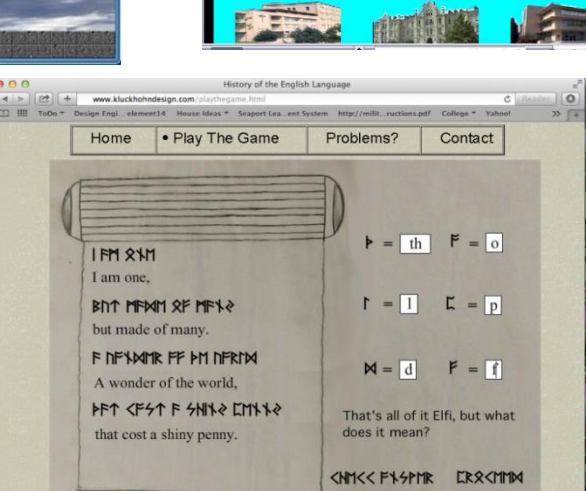

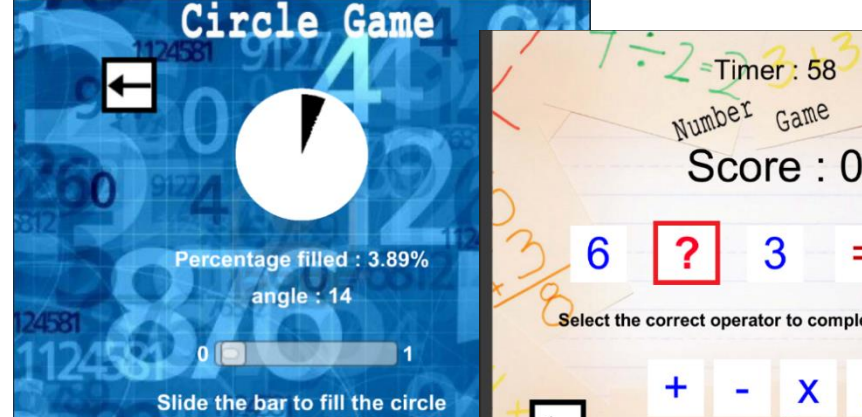

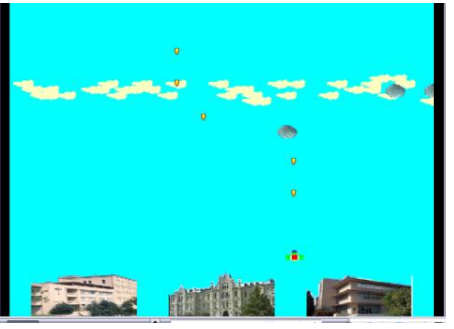

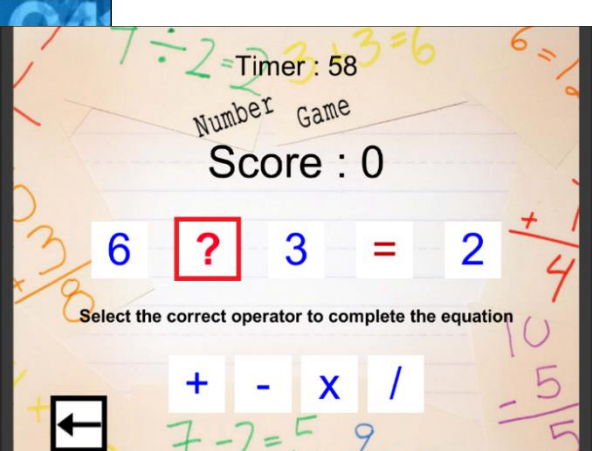

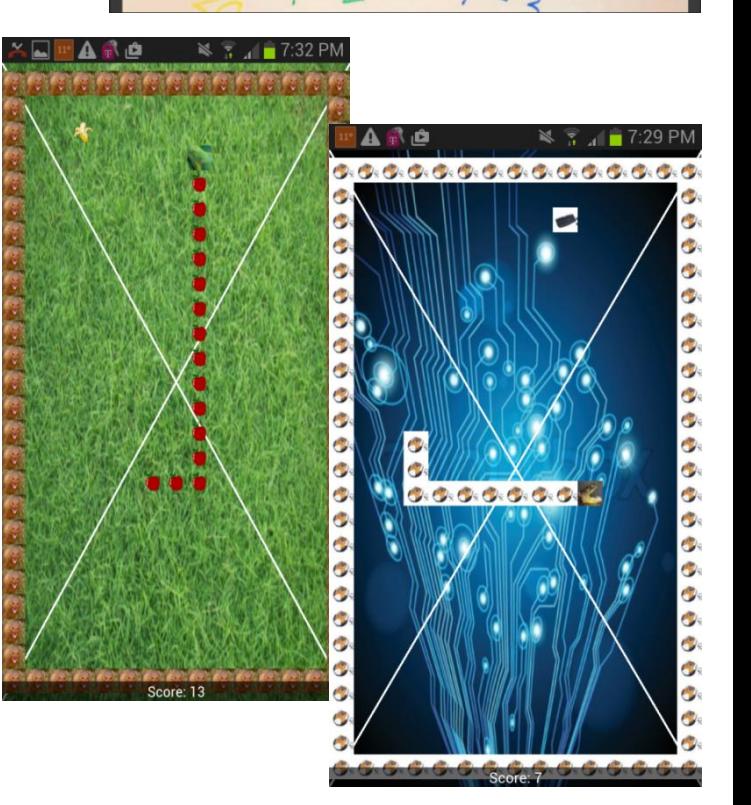

### PREP 4 in 2014 (my 4th summer) – 66 students *play games*

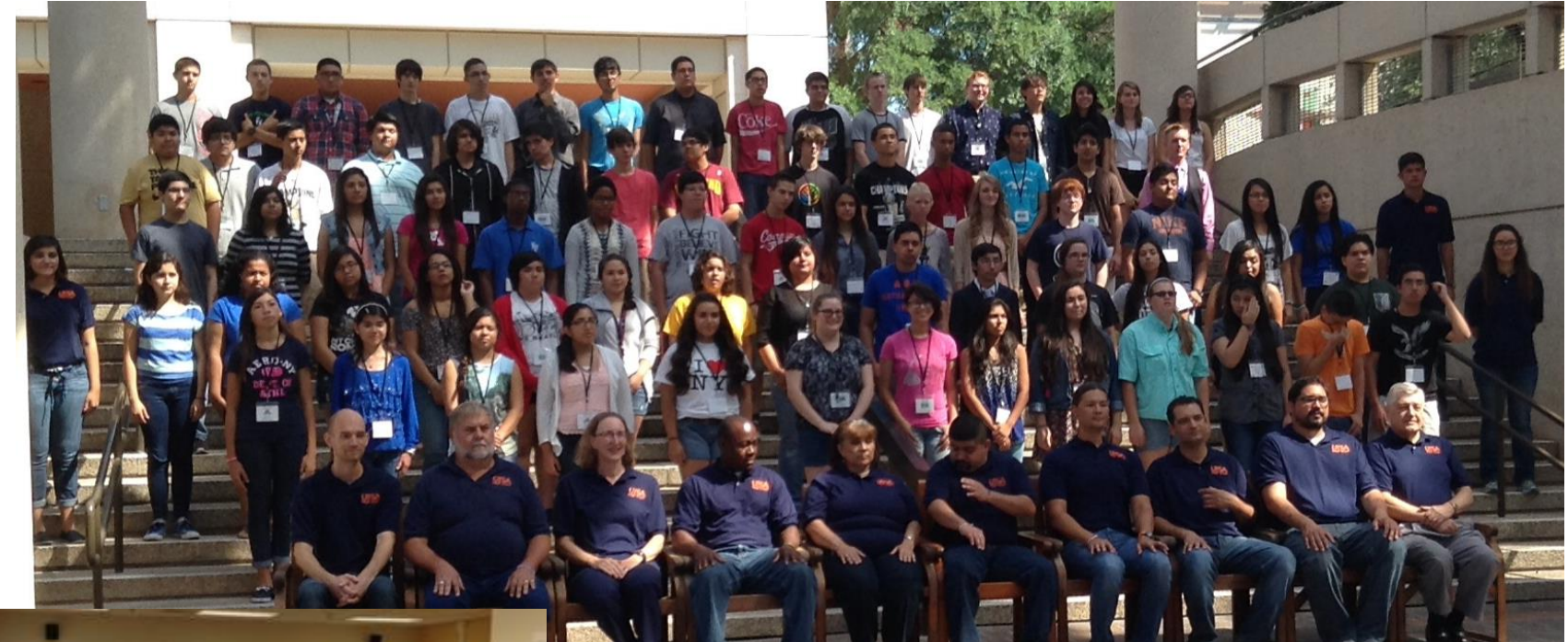

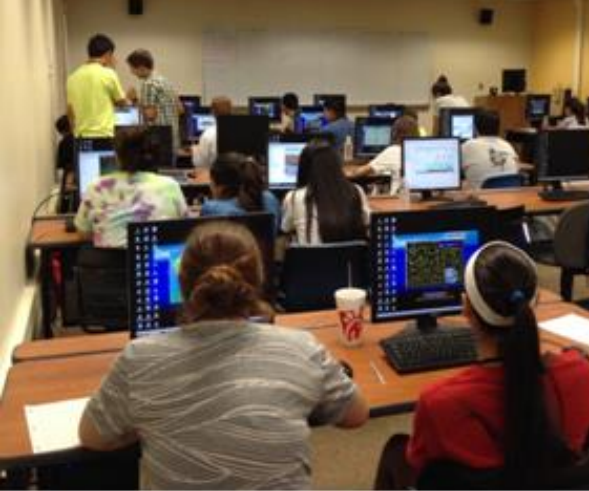

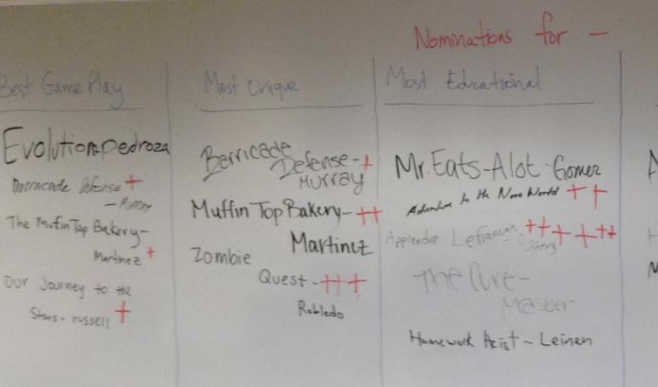

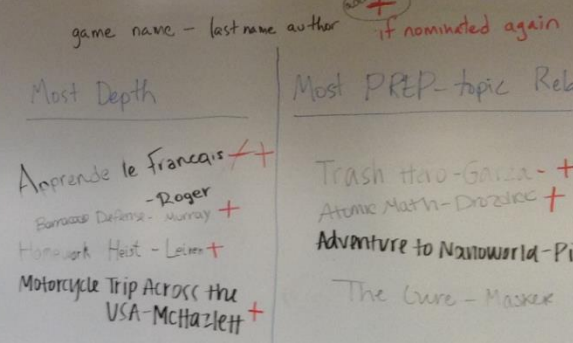

Most PREP-topic Related

Trash Hav-Gaven-++ Atomic Math-Drozinc + Adventure to Navioworld-Piña +

The Crure - Masker